# **3. Въвеждане и извеждане на информация. Оператори за управление на изчислителния процес.**

Всички оператори и функции могат да се използват в директен режим на работа или в програмен режим в състава на програма за обработка на данни. При стартиране на създадена програма системата изпълнява последователно всички команди от началото до края на файла.

#### **3.1. Въвеждане на информация**

Въвеждането на данни в диалогов режим се извършва с помощта на командата **input**. Използват се два основни варианта:

- $var = \textbf{input}('String') \textbf{BB} \textbf{R} \times \textbf{M}$ данни;
- $var = \textbf{input}('String', 's') \text{B}$ ы жидане на низ.

където:

*var* - име на променливата за която се въвежда стойност. Тя може да бъде скалар, вектор, матрица, низ;

S*tring* - произволен текст, който се извежда на екрана при изпълнението на командата. Този текст подсеща/дава инструкции какви данни да се въведат, например 'Въведете стойност за коефициента а: '. Възможно е текста да се изведе на няколко реда. Пренасянето на нов ред става с помощта на символа \n;

*s* - ключ за въвеждане на низ. При задаване на този ключ не е необходимо въвеждания низ да се загражда в апострофи.

Командата **input** се използва в програмен режим. При изпълнение на програма, която съдържа команда **input**, когато системата срещне тази команда, тя спира изпълнението на програмата в очакване да бъдат въведени съответните данни. На екрана се изписва зададения чрез *String* текст и след този текст се въвеждат данните. Въвеждането завършва с натискане на клавиша Enter. Системата присвоява въведената стойност на променливата *var* и продължава изпълнението на програмата. Команда **input** е част от почти всички примерни програми, които се разглеждат в този материал.

#### **Примери за използване на команда input:**

```
a=input('въведете стойност за а ') 
въведете стойност за а [1 1 1 
2 2 2 
3 3 3] Enter
```
Полученият резултат от действието на зададената команда означава следното: системата извежда на екрана текста 'въведете стойност за а ', така като е зададено в командата; потребителя въвежда стойности за елементите на матрицата според правилата, в случая

**[1 1 1 2 2 2 3 3 3];** % натиска се клавиш Enter. Полученият резултат е:  $a =$  1 1 1 2 2 2 3 3 3

**a=input('въведете стойност за а ','s')**  въведете стойност за а **abc** Enter

При този пример за променива а се въвежда символна стойност 'abc'.

 $a =$ abc

#### **3.2. Извеждане на информация**

Командата **disp** е предназначена за извеждане на данни (числени и символни) и текст. Характерна особеност на тази команда е, че тя приема само един аргумент. Ако трябва да се извеждат на един ред няколко числа заедно с пояснителен текст, те трябва да се обединят в един обект с помощта на конкатенация (обединяване). При това числата трябва да се преобразуват в низове с помощта на функцията **num2str**. Ако липсва текст, числата трябва да се представят просто като елементи на един вектор.

#### **Примери:**

```
>> disp (a) 
     abc 
>> b=2; 
>> disp(b) 
     \mathcal{P}>> disp([' b= ',num2str(b)]) 
b= 2>> c=3; 
>> d=4; 
>> disp([b c d]) 
      2 3 4 
>> disp(['b =', num2str(b),' c =',num2str(c), ' d =', 
num2str(d)]) 
b=2 c=3 d=4
```
Аналогично на **disp** работят и функциите **warning** и **error**:

• **warning**('*String*') – извежда предупредително съобщение и продължава изпълнението на програмата;

• **error**('*String*') – извежда съобщение за грешка и прекратява изпълнението на програмата.

В програмите се налага да се реализират разклонени и циклични алгоритми. Това е възможно като се използват управляващи оператори. Тези оператори дават възможност да се организират циклични пресмятания, да се изпълняват разклонения на програмата и при възникнали специфични условия да се прекратят пресмятанията или действието на програмата.

В MATLAB са включени управляващи оператори, подобни на тези, с които разполагат по-голямата част от съвременните езици за програмиране. Пълен списък на всички оператори и функции, които се използват за програмиране в MATLAB, се получава с командата

#### **>>help lang.**

Основните управляващи оператори са:

- $\bullet$  **if** оператор за условен преход;
- $\bullet$  switch превключващ оператор;
- **for** аритметичен оператор за цикъл;
- **while** условен (логически) оператор за цикъл;
- **try** оператор за обработка на аварийни ситуации.

Като управляващи оператори се разглеждат и оператори за реализиране на следните специфични действия:

• **break, continue, pause, keyboard, return** - прекъсване, прескачане на цикъл, пауза, предаване управлението на клавиатурата, връщане в извикваща програма;

- **input, disp, warning, error** Въвеждане и извеждане на информация;
- **menu** организиране на менюта.

Всички управляващи оператори в MATLAB имат вид на сложен оператор, който започва със служебната дума **if**, **switch, for, while** или **try** и завършват с думата **end**.

#### **3.3. Оператор за условен преход if**

Възможни са три варианта на този оператор.

### **Вариант 1:**

```
if logexpr 
    statements;
```
### **end**

Действието на този оператор е следното: ако логическият израз *logexpr* има стойност True (истина), се изпълняват операторите *statements,* след което управлението се предава на оператора след **end**. Ако стойността на логическия израз *logexpr* е False (неистина), управлението се предава на оператора след **end**. Тази конструкция на оператора съответства на кратката форма на базовата алгоритмична структура разклонение (алтернатива).

Допустимо е разположението на тези оператори на един ред:

**if** *logexpr*, *stat1*; *stat2*; *stat3*; …; **end**

**Пример:** Да се състави програма за размяна на стойностите на две числа a и b, само ако е изпълнено условието a>b.

Примерът е разгледан в лекцията за разклонени алгоритми. За размяната на две стойности са необходими три оператора за присвояване. На Фиг.3.1. е представена програмата, написана като файл. Работа с файлове в MATLAB се разглежда в Тема 4.

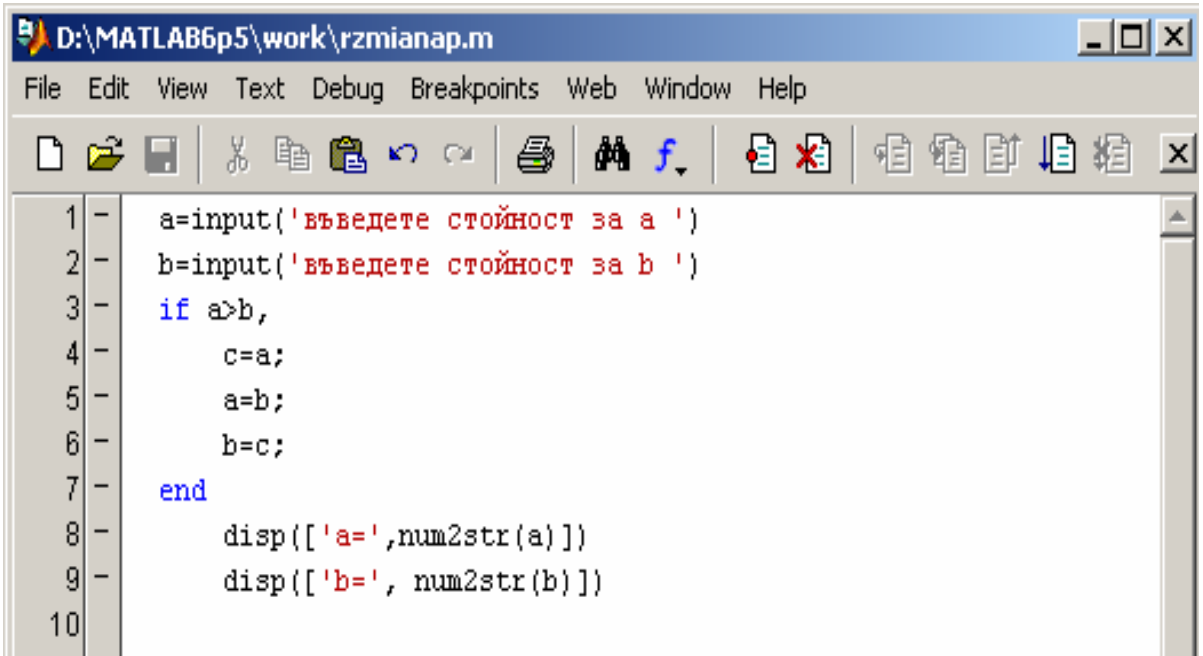

Фиг.3.1 Програма за размяна на стойностите на две числа

## **Вариант 2:**

```
if logexpr 
   statements1; 
else 
   statements2; 
end
```
Действието на този оператор е следното: ако *logexpr* има стойност True се изпълняват операторите *statements1*, след което управлението се предава на оператора след **end**. Ако стойността на *logexpr* е False се изпълняват операторите *statements2,* след което управлението се предава на оператора след **end**. Тази конструкция на оператора съответства на пълната форма на базовата алгоритмична структура разклонение (алтернатива).

**Пример:** Да се изчисли за различни стойности на аргумента *х* стойността на функцията *у=f(x),* която е зададена по следния начин:

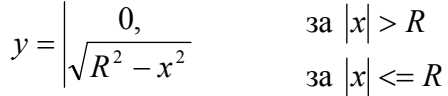

Този пример е разгледан в темата за разклонени алгоритми, където е представена и блок-схема на алгоритъма за решаване на задачата.

```
Програма: 
R=input('въведи радиус R ') 
x=input('въведи x ') 
if abs(x) > R,
     y=0 
else 
     y=sqrt(R^2-x^2) 
end 
disp(['y=', num2str(y)])
```
Програмата е съхранена като файл **iffunp.m** и се изпълнява, като в командния ред се задава името на файла

**>> iffunp**  въведи радиус R **2**  $R =$  2 **въведи** x **4**   $x =$  4  $y=0$ 

**>> iffunp**  въведи радиус R **4**  $R =$  4 въведи x **2**  $x =$  2 y=3.4641

# **Вариант 3:**

```
if logexpr1 
    statements1;
```

```
elseif logexpr2 
    statements2; 
elseif logexpr3 
    statements3; 
.............. 
else 
    statements; 
end
```
Действието на оператора е следното: ако *logexpr1* e True, изпълняват се оператори *statements1*, след което управлението се предава на оператора след **end**. Ако е False, проверява се за истинност изразът *logexpr2*. Ако той има стойност True, тогава се изпълняват оператори *statements2*, след което управлението се предава на оператора след **end**. Ако стойността на *logexpr2* е False, проверява се *logexpr3* и т. н. Ако нито един от логическите изрази няма стойност True, тогава се изпълняват операторите *statements*. На практика с такава конструкция на условния оператор **if** се реализира многостранно разклонение и броят на **elseif** е произволен. Операторът **else** не е задължителен. Тази конструкция на оператора съответства на вложени една в друга базови алгоритмични структури разклонение (алтернатива).

В MATLAB**,** както и в други програмни среди**,** логическата константа True се изразява чрез числото 1 (единица), а погическата константа False – чрез  $0$  (нула).

### **3.4. Логически оператори и функции**

За записване на логически изрази *logexpr* се използват оператори за сравнение (релации) и логически оператори.

#### **3.4.1. Оператори за сравнение:**

```
\langle – по-малко;
```
- $\leq$  по-малко или равно;
- $>$  по-голямо;
- >= по-голямо или равно;
- $== -$  равно;
- $\sim$  =  $-$  не е равно.

Важно е да се запомни, че логическото равенство се представя с два последователни символа за равенство " == ". Един символ за равенство се използва само в операторите за присвояване.

#### **3.4.2. Логически оператори:**

- $\&$  поелементно логическо "И" (and);
- $& \& -$ кратък вариант на логическо "И";
- | поелементно логическо "ИЛИ" (or);
- || кратък вариант на логическо "ИЛИ";
- $\sim$  логическо "НЕ" (not).

Разликата в действието на поелементните и кратките варианти на логическото "И" е следната:

• A  $\&$  B – сравняват се поелементно матриците А и В и резултатът е матрица, състояща се от логически единици 1 (True), там, където и двата елемента на A и B са различни от нула, и логически нули 0 (False) в останалите позиции. Двете матрици A и B трябва да са с еднаква размерност. Възможно е една от двете матрици да е скалар. В частност и двата аргумента A и B могат да бъдат скалари.

• a  $&6$  b – сравняват се логическите скалари a и b и се връща 1 (True) ако и двата израза са истини или 0 (False) в противен случай. Ако a има стойност False, тогава b не се пресмята, тъй като стойността на целия логически израз (False) няма да зависи от b. От тук идва и названието "Кратко И".

По аналогичен начин действат и логическите оператори | и ||:

•  $A \mid B - B$ ръща се логическа матрица от 1 и 0. Единиците съответстват на тези двойки елементи на матриците A и B, при които поне единият елемент е различен от нула.

• При краткото логическо "ИЛИ" а  $\parallel$  b, ако а е "True", тогава целият израз е "True" и b не се пресмята.

Употребяват се също вградени функции, които съответстват на действието на логическите оператори:

- **and**(*rel1*, *rel2*) еквивалентно на *rel1* & *rel2*;
- **or**(*rel1*, *rel2*) еквивалентно на *rel1* | *rel2*;
- $not(rel)$  еквивалентно на ~ $rel.$

MATLAB разполага с много вградени логически функции, които се използват за записване на логически изрази. Такива са например функциите **any, all, exist, isempty, isequal, isfinit, isinf, isnan, isreal, isscalar, isvector** и др. Едни от най-използваните са **any** и **all**:

- **any**  $(v)$  истина, ако сред елементите на вектора *v* има поне един различен от нула;
- **all**(*v*) истина, ако всички елементи са различни от нула;
- **any**(*logexpr*(v)) истина, ако поне един елемент на вектора v удовлетворява логическото условие *logexpr*(v);
- **all**(*logexpr*(v)) истина, ако всички елементи на v удовлетворяват условието *logexpr*(v).

Ако аргумент на горните функции е матрица, тя се обработва по стълбове, като резултатът е вектор-ред от единици и нули. За да се извърши обработката по редове трябва да се добави втори аргумент, равен на 2, например **any**(A, 2). В този случай резултатът е вектор-стълб.

Функциите, чиито имена започват с английския глагол **is** (е ли?) проверяват дали е изпълнено съответното условие или дали аргументът им е от съответния тип.

#### **Примери:**

```
\Rightarrow v = [5, 7, 0, 8, 2];
>> any(v)
ans =1
```
>> **all(v)** ans =  $\overline{0}$ >> **any(v > 10)** ans  $=$ 0 >> **all(v > - 1)** ans =  $\begin{bmatrix} 1 \end{bmatrix}$  $\gg$  **A** = [1 2 3 4 **0 1 2 3 0 0 1 2 0 0 0 0];** >> **any(A)** ans  $=$  $1 1 1 1$ >> **any(A, 2)**  ans = 1 1 1  $\overline{0}$ >> **all(A)**  $ans =$ 0 0 0 0 >> **all(A, 2)** ans  $=$ 1 0 0  $\Omega$ 

```
\Rightarrow v1 = [1 2 3]; v2 = v1;
>> isequal(v1, v2) % Еквивалентни ли са v1 и v2 ?
ans =1
```
#### **3.5. Превключващ оператор switch**

Този оператор се използва, когато се налага да се изпълняват различни клонове от програмата в зависимост от стойността на даден израз, т.е. да се реализира многовариантно разклонение. Общият вид на този оператор е следния:

```
switch expr 
   case val1 % В случай че expr == val1, изпълни 
   statements1; 
   case val2 % В случай че expr == val2, изпълни 
   statements2; 
   case {val3, val4} 
   statements34; 
   ................ 
   otherwise 
   statements;
```
**end**

В този запис **switch, case, otherwise** и **end** са системни ключови думи. Действието на оператора е следното: ако изразът *expr* има стойност *val1* се изпълняват оператори *statements1*, след което управлението се предава на оператора след **end**; ако изразът *expr* има стойност *val2*, тогава се изпълняват оператори *statements2* и т. н. Възможно е няколко стойности на израза *expr* да се обединяват с помощта на главни скоби " { } ". В този случай, ако *expr* има една от двете стойности *val3* или *val4* (логическо ИЛИ), системата ще изпълни операторите *statements34*. Ако изразът *expr* не приеме нито една от указаните стойности, тогава се изпълняват операторите *statements*, разположени между ключовите думи **otherwise** и **end**. Няма никакви ограничения за броя на ключовите думи **case**. Ключовата дума **otherwise** (аналог на **else** в една **if**-конструкция) не е задължителна.

Изразът *expr* трябва да приема само цели числени стойности или да е име на низ. Очевидно това условие се удовлетворява и от логически функции, които могат да имат само стойности 1 или 0. В тази конструкция не могат да се използват изрази, чиито стойности са числа с плаваща точка, защото между такива числа е невъзможно да се прилага релацията логическо равенство " == ".

Действието на оператор **switch** на практика е аналогично на действието на оператор **if** в третия му вариант.

**Пример:** Да се състави програма, с която въведената с цифра оценка да се извежда с текст.

Програма:

```
ocenka=input('въведи оценка '); 
switch ocenka 
     case 2, disp('слаб'); 
     case 3, disp('среден'); 
     case 4, disp('добър') ; 
     case 5, disp('много добър'); 
     case 6, disp('отличен'); 
     otherwise 
     disp('не е въведена коректна оценка'); 
end
```
Програмата е съхранена като файл **ocenkap.m** и се изпълнява, като в командния ред се задава името на файла.

```
>> ocenkap 
въведи оценка 5
много добър
```
### **3.6. Аритметичен оператор за цикъл for**

Операторът **for** се използва за организиране на цикъл в програмата. Броят на изпълненията на тялото на цикъла е предварително известен и определен. Общият вид на оператора е следния:

```
for index = inival : step : endval 
    statements;
```
**end** 

където: *index -* управляващата променлива на цикъла; *iniva*l – началната стойност на променливата *index*; *step* – стъпката, с която се изменя променливата *index*; *endval* – крайната стойност на променливата *index*.

За разлика от повечето езици за програмиране, в MATLAB не е задължително управляващата променлива *index* да приема целочислени стойности. Освен това е възможно началната стойност на управляващата променлива да е по-голяма от крайната, т. е. *inival* > *endval*, като в този случай стъпката *step* трябва да е отрицателна.

Действието на оператора е следното: за всички стойности на *index* от началната *inival* до крайната *endval* със стъпка на промяна *step* се изпълняват операторите *statements.* След това се продължава с изпълнение на оператора след **end** .

**Пример:** 

```
>> for i=8:-2:4 
disp(i) 
end 
        8 
        6 
        4
```
Параметърът *step* не е задължителен. Ако този параметър липсва, по подразбиране се приема *step* = 1.

В MATLAB е възможен и следният вариант на оператора за цикъл **for**:

```
for i = Vstatements; 
end
```
В този случай *V* може да бъде вектор или матрица. Ако *V* е вектор, променливата *i* приема последователно за стойности елементите на *V*. Ако *V* е матрица, тогава *i* е вектор-стълб, който последователно приема стойностите на отделните стълбове на матрицата.

## **Примери:**

```
>> v=[1 2 3]; 
>> for i=v 
disp(i) 
end 
       1 
       2 
       3
```

```
>> mat=[1 2 3; 1 2 3];
>> for i=mat 
disp(i) 
end 
         1 
         1 
        \overline{2}\mathfrak{D} 3 
         3
```
Операторът **for** се използва много често, когато трябва да се организира начертаване на графики на семейство криви, което се описва от дадена функция за различни стойности на нейни параметри. Такъв пример е разгледан в Тема 5.

**Пример:** Да се изчисли сумата на първите *n* естествени числа.

Задачата се свежда до изброяването на целите числа от 1 до *n* и прибавянето им към текущо изчислената сума (т.е. извършване *n* на брой пъти на действие сумиране). Същият пример е разгледан в темата за циклични алгоритми, където е представена и блок-схема на алгоритъма.

Въвеждат се следните помощни величини (променливи)*.* На тях съответстват клетки в оперативната памет на компютъра.

*s* - клетка от оперативната памет, в която ще се натрупва сумата на числата от 1 до *n*;

*i* - управляваща променлива на цикъла. Променливата *i* последователно приема всички целочислени стойности от 1 до *n*, с което "управлява" повторението на тялото на цикъла.

Програма:

```
n=input('въведете брой на числата n='); 
s=0; 
for i=1:n 
     s=s+i; 
end 
disp(['сумата на числата е s=', num2str(s)])
```
Програмата е съхранена като файл **sumnp.m** и се изпълнява, като в командния ред се задава името на файла.

#### **>> sumnp**

```
въведете брой на числата n=7
сумата на числата е s=28
```
**Пример:** Да се намери сумата на положителните елементите на матрица R(M, N).

Вариант 1: Броят на редовете M и стълбовете N се въвежда от потребителя

```
M=input('въведете броя на редовете на матрицата '); 
N=input('въведете броя на стълбовете на матрицата '); 
R=input('въведете елементите на матрицата '); 
s=0; 
for i=1:M 
     for j=1:N 
         if R(i,j)>0 
              s=s+R(i,j); 
         end 
     end 
end 
disp(['сума на положителните елементи ', num2str(s)])
```
Програмата е съхранена като файл **sumpolp.m** и се изпълнява, като в командния ред се задава името на файла.

```
>> sumpolp
въведете броя на редовете на матрицата 2 
въведете броя на стълбовете на матрицата 3 
въведете елементите на матрицата [1 -2 -3 ;-3 -4 6]
сума на положителните елементи 7 
Вариант 2: Броят на редовете M и стълбовете N се определя в програмата с функцията
size 
R=input('въведете елементите на матрицата '); 
[M, N]= size(R) 
s=0; 
for i=1:M 
     for j=1:N 
          if R(i,j)>0 
              s=s+R(i,j);
```

```
 end 
     end 
end 
disp(['сума на положителните елементи ', num2str(s)])
```
Програмата е съхранена като файл **matrix1.m** и се изпълнява, като в командния ред се задава името на файла.

```
>>matrix1 
въведете елементите на матрицата [1 2 3; -1 -1 -1]
```
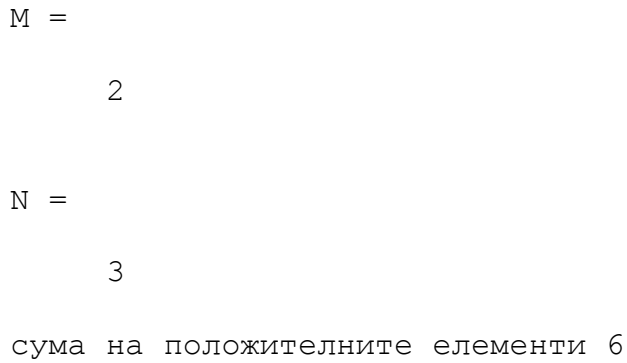

#### **3.7. Условен оператор за цикъл while**

Операторът за цикъл **while** се използва за организиране на цикли, които се изпълняват докато е в сила дадено условие. В този случай броят на изпълнението на тялото на цикъла не е предварително известен. Общият вид на оператора **while** е следният:

```
while logexpr 
    statements; 
end
```
Възможно е записване на оператора на един ред:

```
while logexpr, statements, end
```
Действието на оператора е следното: операторите *statements* се изпълняват циклично дотогава, докато логическият израз *logexpr* има стойност True. Когато логическият израз *logexpr* получи стойност False управлението се предава на оператора след end .

**Пример:** Да се изчисли сумата на първите *N* естествени числа като се използва цикъл с предусловие. Примерът е разгледан в темата за циклични алгоритми, където е показана и блок-схема на алгоритъма.

Програма:

```
N=input('въведи брой на числата N='); 
S=0; 
I=1; 
while I<=N 
     S=S+I; 
    I=I+1;end 
disp(['сумата на числата е S=', num2str(S)]);
```
Програмата е съхранена като файл **sum2p.m** и се изпълнява, като в командния ред се задава името на файла.

#### **>> sum2p**

```
въведи брой на числата N=7 
сумата на числата е S=28
```
**Пример:** Да се построи таблица на функциите sin(x), sqrt(x) и exp(x) за стойности на аргумента x в интервала 0.1 ≤ *x* ≤π със стъпка π / 5.

Програма:

```
x = 0.1; \frac{1}{6} начална стойност на аргумента х
dx = pi/5; % стъпка, с която нараства х
disp([' x sin(x) sqrt(x) exp(x)']) 
while x \leq pi
   disp([x, sin(x), sqrt(x), exp(x)]) % извеждане в 4 колони
    x = x + dx; 8 поредно нарастване на аргумента х
end
```
Програмата е съхранена като файл **tabulacia.m** и се изпълнява, като в командния ред се задава името на файла.

**>>tabulacia** 

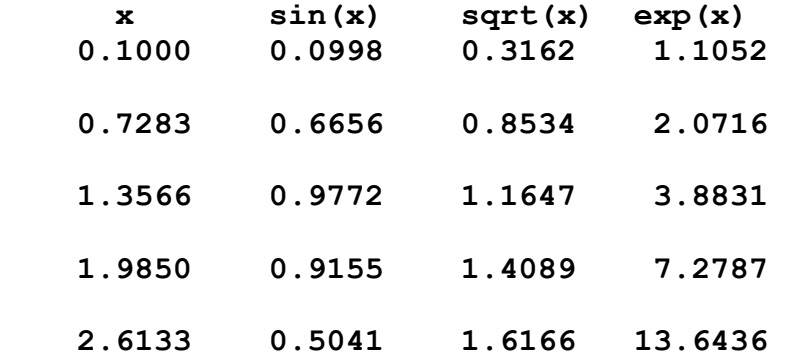

#### **3.8. Оператори break, continue, pause, keyboard и return**

Тези оператори се използват за управление на изпълнението на една програма.

Операторите **break** и **continue** най-често се използват съвместно с оператора **if** в тялото на цикъл **for** или **while**. Операторът **break** прекратява изпълнението на цикъла и предава управлението на операторите, разположени след оператора **end**. При това, ако цикълът е вграден в друг цикъл, продължава изпълнението на външния цикъл.

Операторът **continue** предизвиква пропускане на операторите, разположени между него и оператора **end**. С това изпълнението на цикъла продължава.

Операторът **pause** прекратява временно изпълнението на програмата. Ако е въведен без аргумент, паузата продължава, докато бъде натиснат произволен клавиш от клавиатурата. Обикновено се използва за разглеждане на резултатите от пресмятанията.

При въвеждане на оператора с аргумент – **pause**(*n*), паузата трае *n* секунди, след което системата сама продължава изпълнението на програмата. Числото *n* може да съдържа до две цифри след десетичната точка, т. е. можем да задаваме времето за пауза до стотни от секундата. Когато се използва оператор **pause** без аргумент, е полезно пред него да разположите следния оператор, който извежда подсещащо съобщение на екрана:

#### >>**disp(' Pause. Press any key to continue !')**

Операторът **keyboard** предава временно управлението на клавиатурата, при което се появява промптът К>>. В този режим могат да се извършат произволни действия – проверка и промяна на данни, стартиране на функции и процедури на MATLAB и др. Връщането към програмата става, като подадем командата K>> **return**. Изпълнението на програмата продължава с оператора, намиращ се непосредствено след оператора **keyboard**.

Операторът **return** се използва и за преждевременно завръщане в извикващата програма.

#### **3.9. Организиране на менюта**

При създаване на програми, които предоставят на потребителя избор на един от няколко варианта, е удобно този избор да се направи в диалогов режим. Добър подход в такива случаи е възможните варианти да се представят като меню.

Един от възможните варианти за представяне на меню е да се използват операторите **disp** и **switch**. За съставяне на меню може да се използва следния шаблон:

```
disp(' Заглавие на менюто ') 
disp('****************************') 
disp(' Вариант 1') 
disp(' Вариант 2') 
disp(' Вариант 3') 
……… 
n = input(' Въведете номера на желания вариант: '); 
switch n 
    case 1 % Вариант 1
    statements1; 
    case 2 % Вариант 2 
    statements2; 
    case 3 % Вариант 3 
    statements3; 
    .................... 
еnd
```
**Пример:** По зададен радиус да се изчисли: дължината на окръжността (вариант 1), или лицето на кръга (вариант 2), или обема на сфера (вариант 3).

#### **disp(' изчисление с радиус')**

```
disp(' въведете 1. - дължина на окръжност') 
disp(' въведете 2. - лице на кръг') 
disp(' въведете 3. - обем на сфера') 
n = input(' Въведете номера на желания вариант: '); 
r = input(' Въведете радиус '); 
switch n 
    case 1 % Вариант 1
    c=2*pi*r; 
    disp(['дължината на окръжност с радиус r=', num2str(r) , ' 
e c=', num2str(c) ]) 
    case 2 % Вариант 2
    s=pi*r*r; 
    disp(['лицето на кръг с радиус r=', num2str(r) , ' e s=', 
num2str(s) ]) 
    case 3 % Вариант 3
    v=(4*pi*r^3)/3; 
    disp(['обемът на сфера с радиус r=', num2str(r) , ' e v=', 
num2str(v) ]) 
end
```
В MATLAB е включена специална функция за организиране на меню.

```
n = menu('Заглавие','Вариант 1','Вариант 2', ...);
```
Предназначението на тази функция е да организира менюто и избора на вариант от него. За реализиране на предложените варианти в програмата отново се използва оператор **switch**.

При изпълнението на оператор, който съдържа функцията меню, на екрана се извежда специален панел за избор. Желаният вариант се избира с натискане на съответния бутон.

**Пример: Реализиране на предишния пример с функция menu.** 

```
n = menu(' изчисление с радиус ', 'дължина на окръжност', 
'лице на кръг', 'обем на сфера'); 
r = input(' Въведете радиус '); 
switch n 
    case 1 % Вариант 1
    c=2*pi*r; 
    disp(['дължината на окръжност с радиус r=', num2str(r) , ' 
    e c=', num2str(c) ]) 
    case 2 % Вариант 2
    s=pi*r*r; 
    disp(['лицето на кръг с радиус r=', num2str(r) , ' e s=', 
    num2str(s) ]) 
    case 3 % Вариант 3 
    v=(4*pi*r^3)/3;
```

```
disp(['обемът на сфера с радиус r=', num2str(r) , ' e v=', 
    num2str(v) ]) 
end
```
При изпълнение на програмата, на екрана се появява панел, който е представен на Фиг.3.2. От този панел се избира вариант, след което в командния прозорец се извежда съответният резултат.

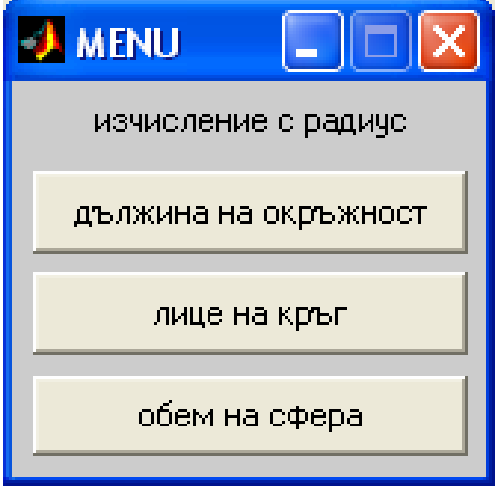

Фиг.3.2. Панел за избор на вариант